# **IBM Rational Quality Manager V4.0**

# **Lab exercise: Report creation**

#### **Objectives**

In this lab, you complete these tasks:

- o Download and import the provided Rational Reporting for Document Generation (RRDG) templates
- o Create a report based on a Report Resource

#### **Given**

o The JKE Banking Money That Matters project

This lab is provided **AS-IS**, with no formal IBM support.

### **1.1 Download and import the provided RRDG templates**

- \_1. Open a web browser to [https://jazz.net/downloads/rational-quality](https://jazz.net/downloads/rational-quality-manager/releases/4.0?p=allDownloads)[manager/releases/4.0?p=allDownloads](https://jazz.net/downloads/rational-quality-manager/releases/4.0?p=allDownloads)
- \_\_2. Under Extras, download the **Sample Quality Manager templates for IBM Rational Reporting for Document Generation (RRDG)**
- 3. Extract to C:\Users\Rational\Documents\RQM-Extras-RRDGTemplates-4.0
- \_\_4. From the Project Area, select **Reports > Browse Report Resources** from the Action Bar.
- \_\_5. Click **Create Resource** in the upper right area of the page

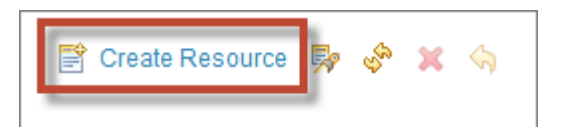

- Name: **RRDG Test Case Report**
- Identifier: **rrdg.testcase**
- Contents: **C:\Users\Rational\Documents\RQM-Extras-RRDGTemplates-4.0\testcase.dta**
- \_\_6. **Save** the report resource

## **1.2 Create a report based on a Report Resource**

- \_\_1. Select **Reports > Create Report from Resource** from the Action Menu
	- Name: **My RRDG Test Case Report**
	- Folder: **Shared Reports > Test case**
	- Resource: **RRDG Test Case Report**
- \_\_2. **Save** the Report. This causes the report to immediately launch and prompt for parameters.
- \_\_3. Click **Browse** to select the test case. Note that this parameter requires the full REST URI to the test case. Therefore, you MUST use the browse function.

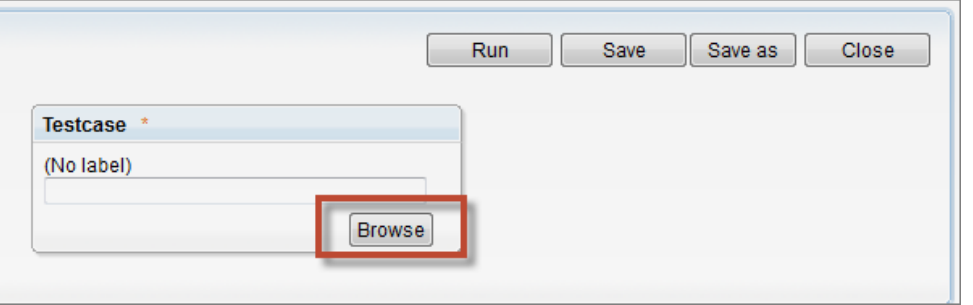

\_\_4. In the Filter box, enter "**Allocate\***". Note that unlike Work Item queries, you must enter the asterisk wildcard.

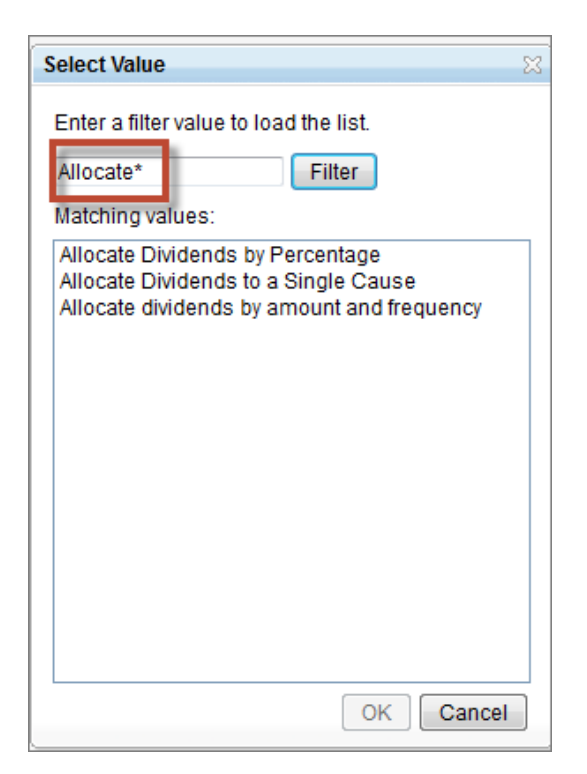

- Select test case **Allocate Dividends to a Single Cause** and click **OK**
- Click **Run** to run the report. (Note this can take several minutes to run)

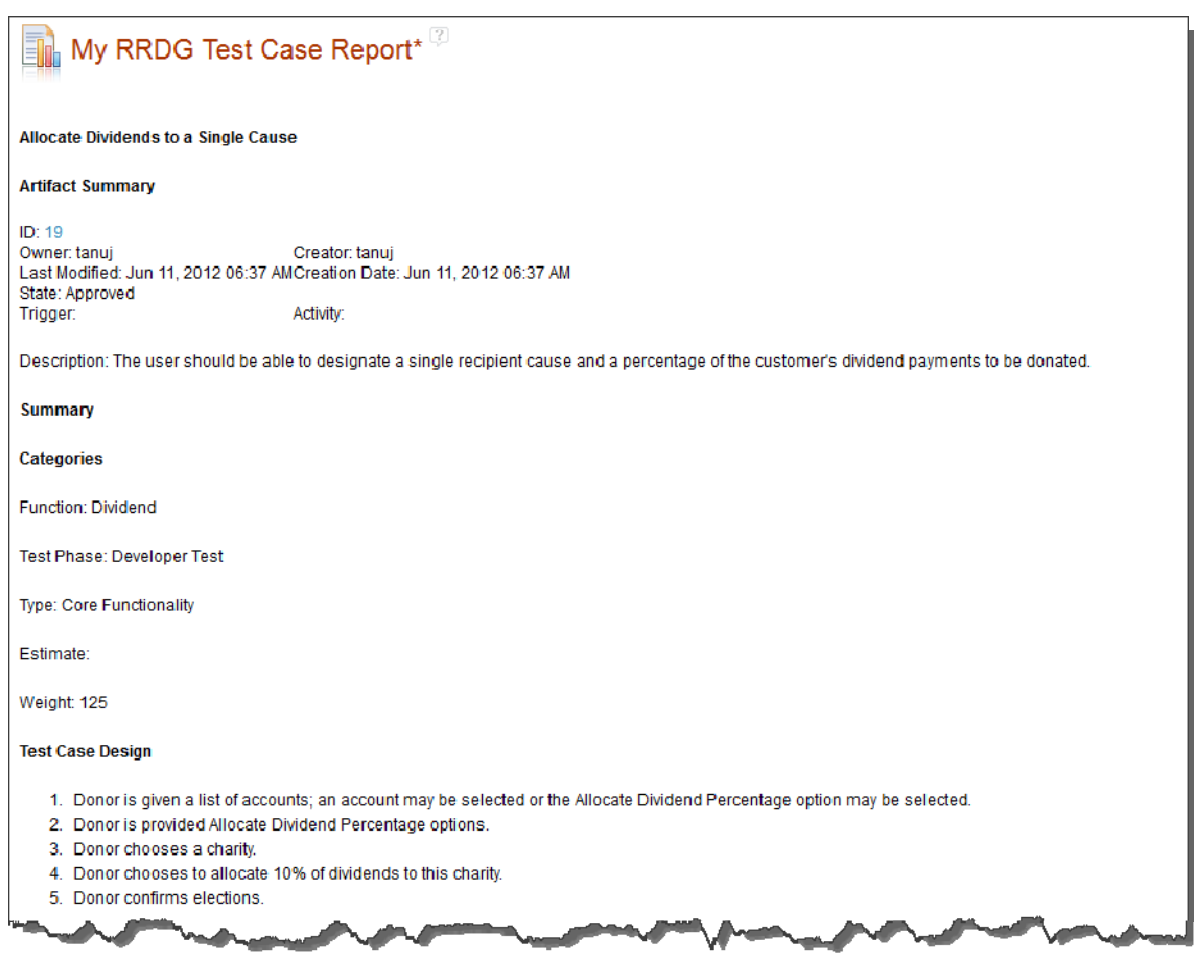